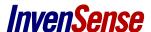

# MoveaTV™ Android Evaluation Kit Quick Start Guide

# 1. PACKAGE CONTENT

- 1 Remote
- 1 USB Dongle
- 3 AAA Batteries
- 1 Nexus 10 Tablet with Movea Custom ROM Installed
- 1 USB to Micro USB Adaptor
- 1 HDMI to Mini HDMI Cable

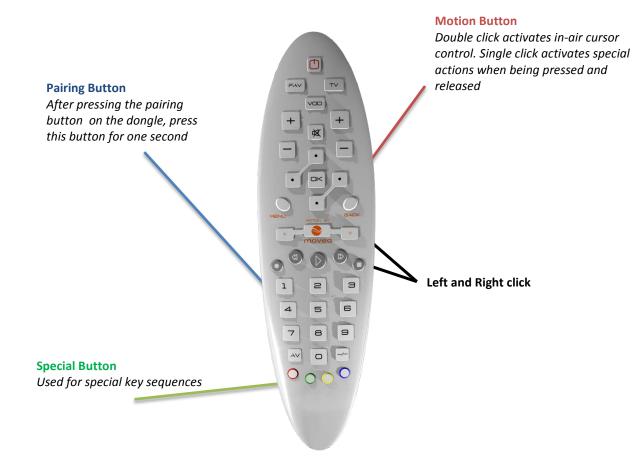

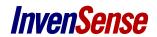

# **TABLE OF CONTENTS**

| 1. | PACK  | AGE CONTENT                            | 1  |
|----|-------|----------------------------------------|----|
| 2. | Usino | S THE REMOTE                           | 3  |
|    | 2.1   | GETTING STARTED                        | 3  |
|    | 2.2   | ACTIVATE EMBEDDED IN-AIR POINTING MODE | 3  |
|    | 2.3   | ACTIVATE HOSTED RAW DATA MODE          | 3  |
| 3. | Mov   | EATV Android Evaluation Kit            | 4  |
|    | 3.1   | FIRST CONTACT                          | 4  |
|    | 3.2   | AVAILABLE FEATURES                     |    |
|    | 3.3   | Default configuration                  | 8  |
|    | 3.4   | Homescreen (Launcher)                  | 9  |
|    | 3.5   | VIDEO PLAYER                           | 10 |
|    | 3.6   | Web Browser                            |    |
|    | 3.7   | GOOGLE MAPS / EARTH                    | 12 |
|    | 3.8   | GAME WITH JOYSTICK                     |    |
|    | 3.9   | GAME WITH LIBSENSORS                   | 14 |
| Λ  | TROU  | RIESHOOT                               | 15 |

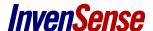

# 2. USING THE REMOTE

#### 2.1 GETTING STARTED

- 1- Place 3 AAA batteries in the back of the remote
- 2- Insert USB dongle into micro USB port (with supplied adaptor)
- 3- Pair remote with dongle:

Press the connect button on the remote, once the yellow LED is blinking, press the blue button on remote – Dongle and remote are paired once the yellow light stays on.

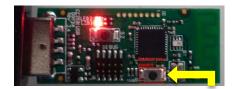

Press button to pair the remote

4- Default mode is **embedded in-air pointing** (see below). You can switch between **embedded in-air pointing** and **raw data** mode by pressing the **green button then key #3.** 

#### 2.2 ACTIVATE EMBEDDED IN-AIR POINTING MODE

When the embedded in-air pointing is activated, the motion processing happens only on the remote, which will be detected as a classic USB mouse by the host. Therefore, available features are limited to in-air pointing and basic gestures.

Double click on the motion button to turn on the sensors and thus activate embedded in-air pointing.

This mode is default one for the remote. The remote will go back to this mode any time batteries are replaced.

To use extended SmartMotion Server features available in Movea's Android Evaluation Kit, please switch to hosted raw data mode.

#### 2.3 ACTIVATE HOSTED RAW DATA MODE

In raw data mode, the remote will only send the sensors data directly to the host through the radio channel. Movea's SmartMotion Server needs to be running on the host in order to benefit from all features.

As with the embedded in-air pointing, you should double click on the motion button to turn on the sensors and activate in air-pointing.

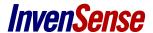

# 3. MOVEATV ANDROID EVALUATION KIT

#### 3.1 FIRST CONTACT

Movea customized the Nexus 10 ROM to embed our SmartMotion Server as a daemon on the linux user space (not visible through the Android UI). Two system services automatically launch at startup:

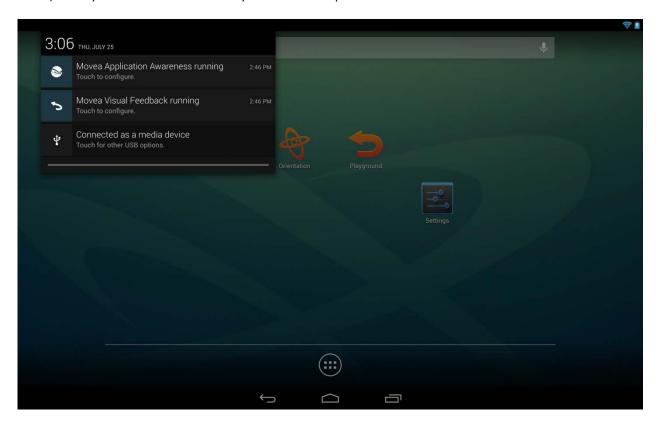

### • Movea Application Awareness

This service constantly monitors the current app running and set the corresponding configuration to the SmartMotion Server. When the service sets a new configuration, a popup (called a toast in the context of Android) will display "Settings 'APP' configuration to SMS".

We predefined a list of application that requires a specific configuration. For all other app, we use a default configuration.

#### Movea Visual Feedback

This service displays a visual recognition feedback when performing gestures.

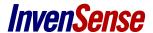

#### 3.2 AVAILABLE FEATURES

#### **Point & Click**

Move the remote in the air to move the cursor on the screen.

#### **Gesture recognition and Dynamic Rotations**

With our default gesture database, you have access to 10 gestures along with 3 dynamic rotations.

#### **Gestures:**

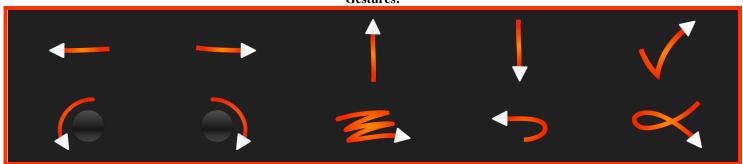

#### **Rotations:**

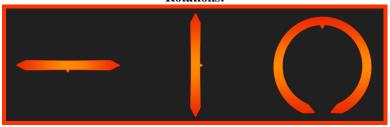

A gesture is a short wrist movement:

- Press and hold the Motion button
- Do the gesture
- Release the button

The release of the button triggers the motion processing. As soon as the gesture is recognized, the identified gesture should be displayed on the screen and the corresponding action should be executed.

A dynamic rotation is a long movement:

- Press and hold the Motion button
- Slowly move along 1 of the 3 axis:yaw (left to right), pitch (top to bottom) or roll (rotation to the left and right)
- A gage notification appears on the screen. Some features, for example volume have special notifications provided by Android Release the button

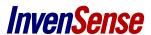

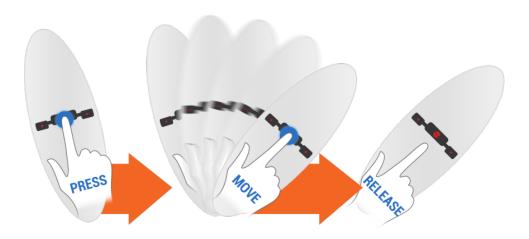

#### Multitouch emulation

Some Android applications will use several fingers to interact with the device, for example pinch to zoom out, two fingers motion to rotate, etc. In order to be compatible with most of the app on the google Play, Movea offers "Multitouch emulation" with motion. This action is triggered with Dynamic rotations in some specific applications (Google Maps for example). It will allow you to zoom, rotate or tilt the map.

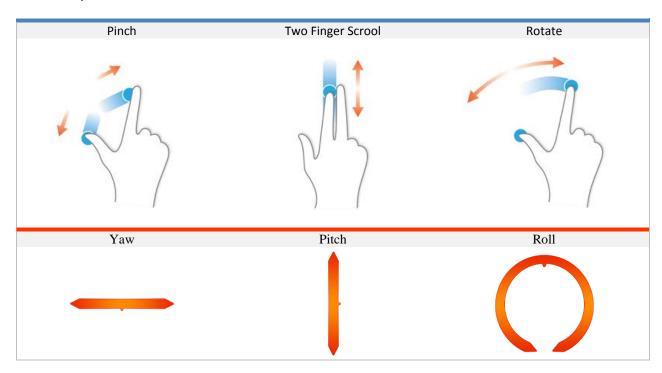

Multi-touch actions and the corresponding binding with our gestures

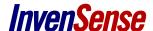

#### **Joystick Emulation**

Movea's SmartMotion Server enables you to use your remote like a wheel drive to control any game that's designed to work with a joystick, creating a more immersive gaming experience.

Hold your remote as a steering wheel: Right hand on the bottom, left hand on the top. Move it up, down, left and right to control the game, just like a joystick.

For example, use the following keys for the Riptide GP game app:

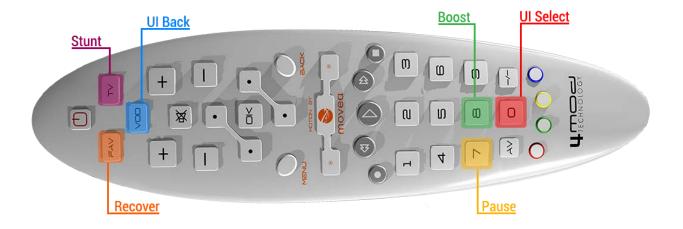

### **Android Sensors API implementation**

Movea's SmartMotion Server integrates seamlessly with Android's LibSensors API, taking received sensor data from the remote and passing through the LibSensors API. This allows your remote to control that all native Android games which expect sensor data from the Tablet or Smartphone sensors.

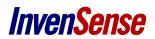

# 3.3 **DEFAULT CONFIGURATION**

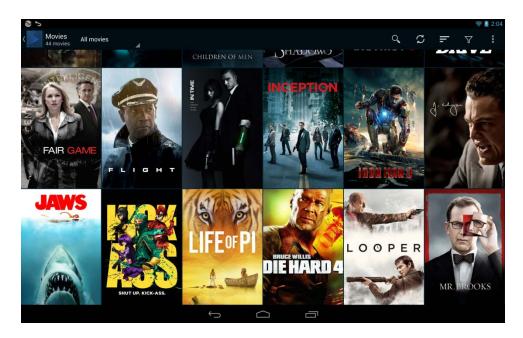

| FEATURE    | Status | Applications with this configuration |       |          |                 |
|------------|--------|--------------------------------------|-------|----------|-----------------|
| POINTING   | ON     |                                      |       |          |                 |
| JOYSTICK   | OFF    |                                      |       |          | *               |
| LIBSENSORS | ON     |                                      |       |          |                 |
| GESTURE    | ON     |                                      |       |          |                 |
| ROTATIONS  | ON     | Play Music                           | Mizuu | Facebook | Angry Birds RIO |

| GESTURE    | Action                                                  |
|------------|---------------------------------------------------------|
| UP         | Swipe down (move up)                                    |
| DOWN       | Swipe up (move down)                                    |
| LEFT       | Swipe right (move left)                                 |
| RIGHT      | Swipe left (move right)                                 |
| CHECK      | ENTER key                                               |
| BACK       | BACK (same as touch button at the bottom of the screen) |
| CLOSE      | HOME (same as touch button at the bottom of the screen) |
| SHAKE      | PLAY / PAUSE                                            |
| ROLL LEFT  | NA                                                      |
| ROLL RIGHT | NA                                                      |

| ROTATIONS | Action                   |
|-----------|--------------------------|
| YAW       | Multitouch: pinch (zoom) |
| PITCH     | Vertical scroll          |
| ROLL      | Set volume level         |

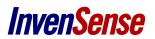

# 3.4 HOMESCREEN (LAUNCHER)

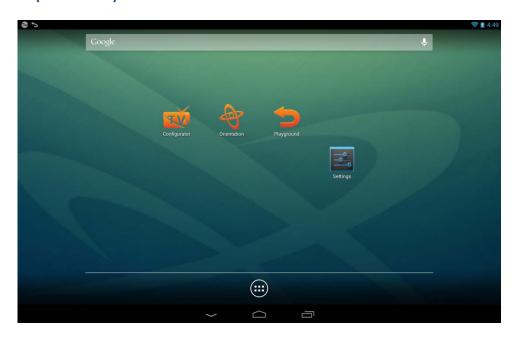

| FEATURE    | Status | Applications with this configuration |
|------------|--------|--------------------------------------|
| POINTING   | ON     |                                      |
| JOYSTICK   | OFF    |                                      |
| LIBSENSORS | OFF    |                                      |
| GESTURE    | ON     |                                      |
| ROTATIONS  | ON     | Android Launcher                     |

| GESTURE    | Action                                                  |
|------------|---------------------------------------------------------|
| UP         | NA NA                                                   |
| DOWN       | NA NA                                                   |
| LEFT       | Switch to previous desktop (on the left)                |
| RIGHT      | Switch to next desktop (on the right)                   |
| CHECK      | ENTER key                                               |
| BACK       | BACK (same as touch button at the bottom of the screen) |
| CLOSE      | HOME (same as touch button at the bottom of the screen) |
| SHAKE      | PLAY / PAUSE                                            |
| ROLL LEFT  | NA NA                                                   |
| ROLL RIGHT | NA NA                                                   |

| ROTATIONS | Action                            |
|-----------|-----------------------------------|
| YAW       | Switch to next / previous desktop |
| PITCH     | NA NA                             |
| ROLL      | Set volume level                  |

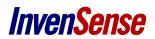

# 3.5 VIDEO PLAYER

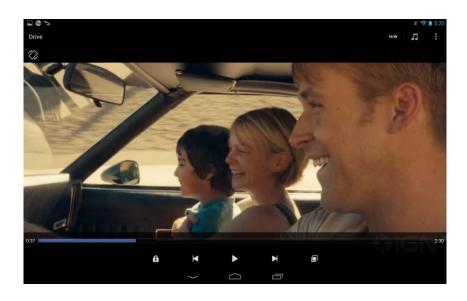

| FEATURE    | Status | Арр       | lications with this configura | ation                |
|------------|--------|-----------|-------------------------------|----------------------|
| POINTING   | ON     |           |                               |                      |
| JOYSTICK   | OFF    |           |                               |                      |
| LIBSENSORS | OFF    |           |                               |                      |
| GESTURE    | ON     |           |                               |                      |
| ROTATIONS  | ON     | MX Player | Real Player                   | Android Video Player |

| GESTURE    | Action                                                  |
|------------|---------------------------------------------------------|
| UP         | NA                                                      |
| DOWN       | NA                                                      |
| LEFT       | Left key : backward                                     |
| RIGHT      | Right key : forward                                     |
| CHECK      | ENTER key                                               |
| BACK       | BACK (same as touch button at the bottom of the screen) |
| CLOSE      | HOME (same as touch button at the bottom of the screen) |
| SHAKE      | PLAY / PAUSE                                            |
| ROLL LEFT  | NA                                                      |
| ROLL RIGHT | NA NA                                                   |

| ROTATIONS | Action                                              |
|-----------|-----------------------------------------------------|
| YAW       | Repeated Left / Right key : Fast forward / backward |
| PITCH     | NA                                                  |
| ROLL      | Set volume level                                    |

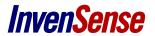

# 3.6 WEB BROWSER

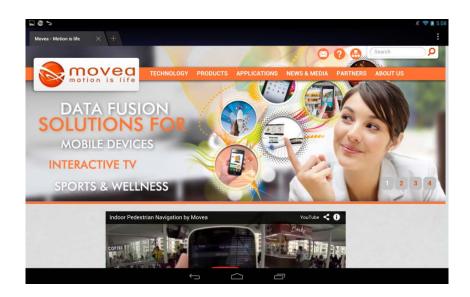

| FEATURE    | Status | Арр     | lications with this configura | ation   |
|------------|--------|---------|-------------------------------|---------|
| POINTING   | ON     |         |                               |         |
| JOYSTICK   | OFF    |         |                               |         |
| LIBSENSORS | OFF    |         |                               |         |
| GESTURE    | ON     |         |                               |         |
| ROTATIONS  | ON     | Browser | Google Chrome                 | Firefox |

| GESTURE    | Action                                                  |
|------------|---------------------------------------------------------|
| UP         | Page UP                                                 |
| DOWN       | Page DOWN                                               |
| LEFT       | Previous page                                           |
| RIGHT      | Next page                                               |
| CHECK      | ENTER key                                               |
| BACK       | BACK (same as touch button at the bottom of the screen) |
| CLOSE      | HOME (same as touch button at the bottom of the screen) |
| SHAKE      | PLAY / PAUSE                                            |
| ROLL LEFT  | NA                                                      |
| ROLL RIGHT | NA                                                      |

| ROTATIONS | Action                   |
|-----------|--------------------------|
| YAW       | Multitouch: pinch (zoom) |
| PITCH     | Vertical scroll          |
| ROLL      | Set volume level         |

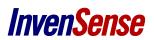

# 3.7 GOOGLE MAPS / EARTH

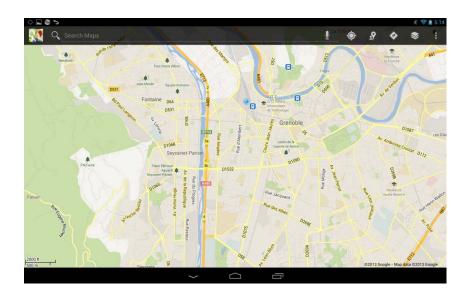

| FEATURE    | Status | Applications with this configuration |  |
|------------|--------|--------------------------------------|--|
| POINTING   | ON     |                                      |  |
| JOYSTICK   | OFF    |                                      |  |
| LIBSENSORS | OFF    |                                      |  |
| GESTURE    | ON     |                                      |  |
| ROTATIONS  | ON     | Google Maps Google Earth             |  |

| GESTURE    | Action                                                  |  |  |
|------------|---------------------------------------------------------|--|--|
| UP         | Swipe down (move up)                                    |  |  |
| DOWN       | Swipe up (move down)                                    |  |  |
| LEFT       | Swipe right (move left)                                 |  |  |
| RIGHT      | Swipe left (move right)                                 |  |  |
| CHECK      | ENTER key                                               |  |  |
| BACK       | BACK (same as touch button at the bottom of the screen) |  |  |
| CLOSE      | HOME (same as touch button at the bottom of the screen) |  |  |
| SHAKE      | PLAY / PAUSE                                            |  |  |
| ROLL LEFT  | NA NA                                                   |  |  |
| ROLL RIGHT | NA NA                                                   |  |  |

| ROTATIONS | Action                            |
|-----------|-----------------------------------|
| YAW       | Multitouch: pinch (zoom)          |
| PITCH     | Multitouch: 2 fingers drag (tilt) |
| ROLL      | Multitouch: Rotate (map rotation) |

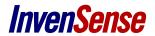

# 3.8 GAME WITH JOYSTICK

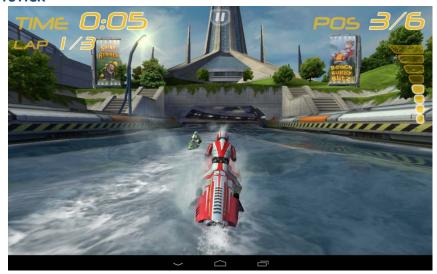

| FEATURE    | Status | Applications with this configuration |
|------------|--------|--------------------------------------|
| POINTING   | ON     |                                      |
| JOYSTICK   | ON     |                                      |
| LIBSENSORS | OFF    |                                      |
| GESTURE    | ON     |                                      |
| ROTATIONS  | ON     | Riptide GP                           |

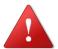

In this context, *Pointing* and *Joystick* features don't run at the same time. When you are in the application, use the "Shake" gesture to switch from one mode to another (default is pointing).

| GESTURE    | Action                                                  |
|------------|---------------------------------------------------------|
| UP         | Swipe down (move up)                                    |
| DOWN       | Swipe up (move down)                                    |
| LEFT       | Swipe right (move left)                                 |
| RIGHT      | Swipe left (move right)                                 |
| CHECK      | ENTER key                                               |
| BACK       | BACK (same as touch button at the bottom of the screen) |
| CLOSE      | HOME (same as touch button at the bottom of the screen) |
| SHAKE      | PLAY / PAUSE                                            |
| ROLL LEFT  | NA                                                      |
| ROLL RIGHT | NA                                                      |

| ROTATIONS | Action                   |
|-----------|--------------------------|
| YAW       | Multitouch: pinch (zoom) |
| PITCH     | Vertical scroll          |
| ROLL      | Set volume level         |

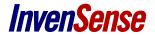

### 3.9 GAME WITH LIBSENSORS

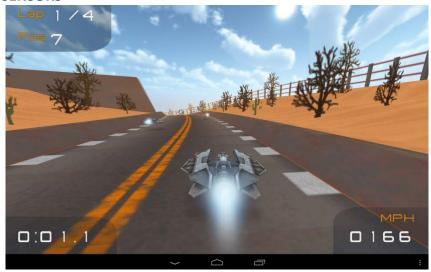

| FEATURE    | Status | Арр               | lications with this configura | ation |
|------------|--------|-------------------|-------------------------------|-------|
| POINTING   | ON     |                   | 181                           |       |
| JOYSTICK   | OFF    |                   |                               |       |
| LIBSENSORS | ON     |                   |                               |       |
| GESTURE    | ON     |                   | TURBOFLU                      |       |
| ROTATIONS  | ON     | Beach Buggy Blitz | TurboFly                      | Maze! |

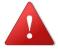

In this context, *Pointing* and *LibSensors* features don't run at the same time. When you are in the application, use the "Shake" gesture to switch from one mode to another (default is pointing).

| GESTURE    | Action                                                  |
|------------|---------------------------------------------------------|
| UP         | Swipe down (move up)                                    |
| DOWN       | Swipe up (move down)                                    |
| LEFT       | Swipe right (move left)                                 |
| RIGHT      | Swipe left (move right)                                 |
| CHECK      | ENTER key                                               |
| BACK       | BACK (same as touch button at the bottom of the screen) |
| CLOSE      | HOME (same as touch button at the bottom of the screen) |
| SHAKE      | PLAY / PAUSE                                            |
| ROLL LEFT  | -                                                       |
| ROLL RIGHT | -                                                       |

| ROTATIONS | Action                   |  |
|-----------|--------------------------|--|
| YAW       | Multitouch: pinch (zoom) |  |
| PITCH     | Vertical scroll          |  |
| ROLL      | Set volume level         |  |

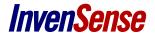

# 4. TROUBLESHOOT

- The remote doesn't send any signal nothing happens when pressing the trigger and gesture button
  - 1- Check battery level or change batteries
  - 2- Pair again dongle and remote with step 2 described in set up
  - 3- Press volume buttons to see if it raises the volume, if yes, then press the sequence key to go into the desired mode. If not, recheck step 1 and 2.
- If it is the first time using the remote, it is possible to observe a drift of the cursor on screen. Place the remote on a table facing down and wait until the cursor stops moving.

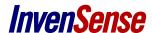

This information furnished by InvenSense is believed to be accurate and reliable. However, no responsibility is assumed by InvenSense for its use, or for any infringements of patents or other rights of third parties that may result from its use. Specifications are subject to change without notice. InvenSense reserves the right to make changes to this product, including its circuits and software, in order to improve its design and/or performance, without prior notice. InvenSense makes no warranties, neither expressed nor implied, regarding the information and specifications contained in this document. InvenSense assumes no responsibility for any claims or damages arising from information contained in this document, or from the use of products and services detailed therein. This includes, but is not limited to, claims or damages based on the infringement of patents, copyrights, mask work and/or other intellectual property rights.

Certain intellectual property owned by InvenSense and described in this document is patent protected. No license is granted by implication or otherwise under any patent or patent rights of InvenSense. This publication supersedes and replaces all information previously supplied. Trademarks that are registered trademarks are the property of their respective companies. InvenSense sensors should not be used or sold in the development, storage, production or utilization of any conventional or mass-destructive weapons or for any other weapons or life threatening applications, as well as in any other life critical applications such as medical equipment, transportation, aerospace and nuclear instruments, undersea equipment, power plant equipment, disaster prevention and crime prevention equipment.

©2014 InvenSense, Inc. All rights reserved. InvenSense, MotionTracking, MotionProcessing, MotionProcessor, MotionFusion, MotionApps, DMP, and the InvenSense logo are trademarks of InvenSense, Inc. Other company and product names may be trademarks of the respective companies with which they are associated.

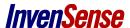

©2014 InvenSense, Inc. All rights reserved.